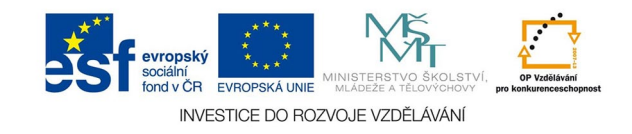

# **Bitmapová grafika: Vrstvy - interakce (režimy prolnutí)**

Vrstvu v obraze vytvoříme z menu *vrstvy* jako novou, taková vrstva může sloužit k přímému malování nebo kreslení (vektorová vrstva), jako textovou pro vložení písma nástrojem pro psaní (textová vrstva), vložením jiného obrazu nebo výběru z jiného obrazu schránkou (hlavně pro koláž), kopírováním celého obrazu nebo jeho části do vrstvy (při úpravách fotografie).

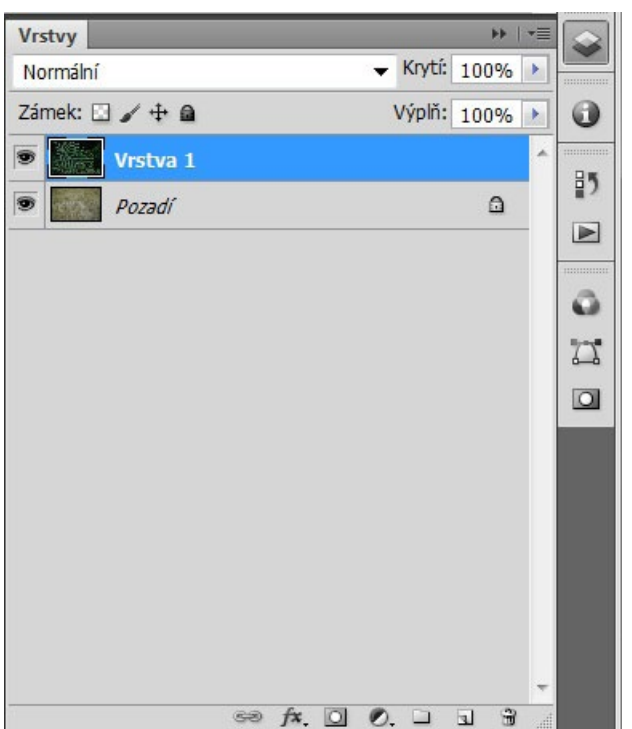

Vrstva vytvořená vložením jiného obrazu s normální interakcí a krytím 100% zcela zakrývá pozadí.

*Krytí* ovládá průhlednost celé vrstvy, *výplň* jen průhlednost obrazových bodů, *styl* vrstvy zůstává nezměněný.

Políčko s nápisem *normální* je rozbalovací nabídka interakcí (voleb prolnutí) vrstev.

*Zámkem* můžeme vrstvu chránit - její průhlednost, obr. body, polohu nebo vrstvu jako celek.

Oko vedle vrstvy znázorňuje její viditelnost. Neviditelná vrsva neovlivňuje výsledný obraz.

Dole jsou na paletě ikony pro svázání, styl, masku vrstev, vrstvy úprav, seskupení vrstev, novou vrstvu a odstranění vrstvy.

## Krytí

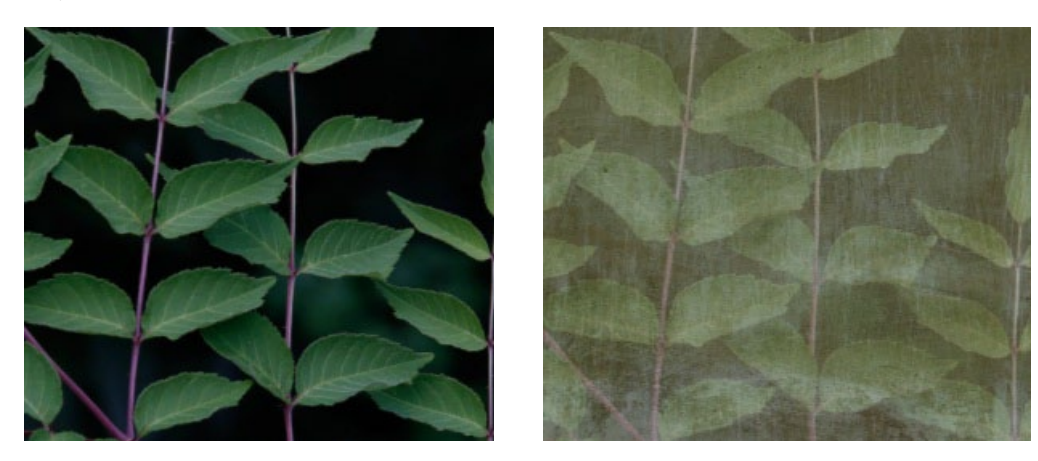

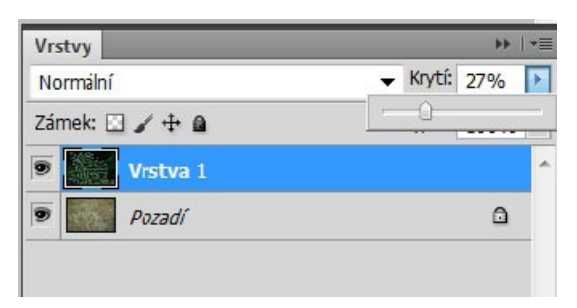

# Příklady interakcí (režimů prolínání) vrstev

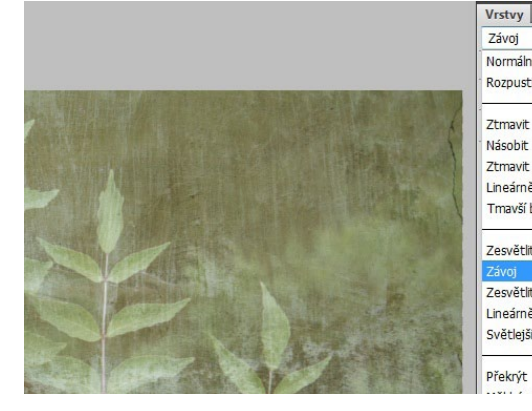

Závoj Normální Rozpustit Ztmavit Násobit Ztmavit barvy Lineárně ztmavit Tmavší barva Zesvětlit Závoi

Zesvětlit barvy Lineárně zesvětlit (Přidat) Světlejší barva

Překrýt

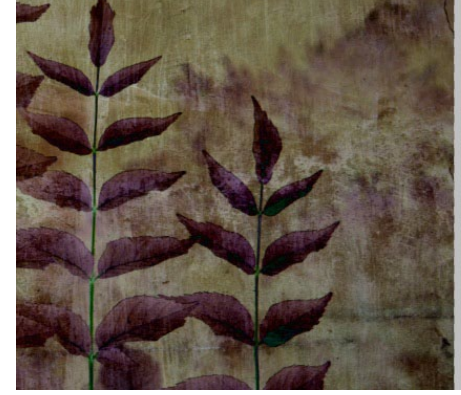

Tmavší barva Zesvětlit Závoj Zesvětlit barvy Lineárně zesvětlit (Přidat) Světlejší barva

Lineárné ztmavít

Překrýt Měkké světlo Tvrdé světlo Jasné světlo Lineární světlo Bodové světlo Tyrdé míchání Rozdil

Vyloučit

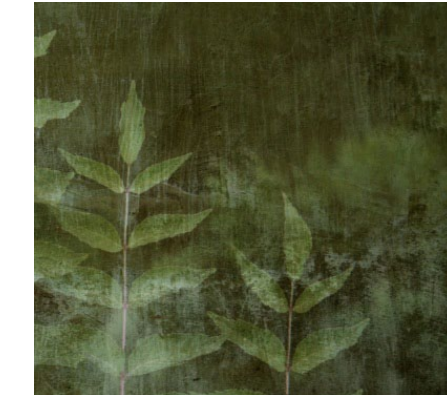

Ztmavit Násobit Ztmavit barvy Lineárně ztmavit Tmavší barva

Zesvětlit Závoj Zesvětlit barvy Lineárně zesvětlit (Přidat) Světlejší barva

Překrýt Měkké svě Tvrdé světlo Jasné světlo

Lineární světlo Rodové světlo

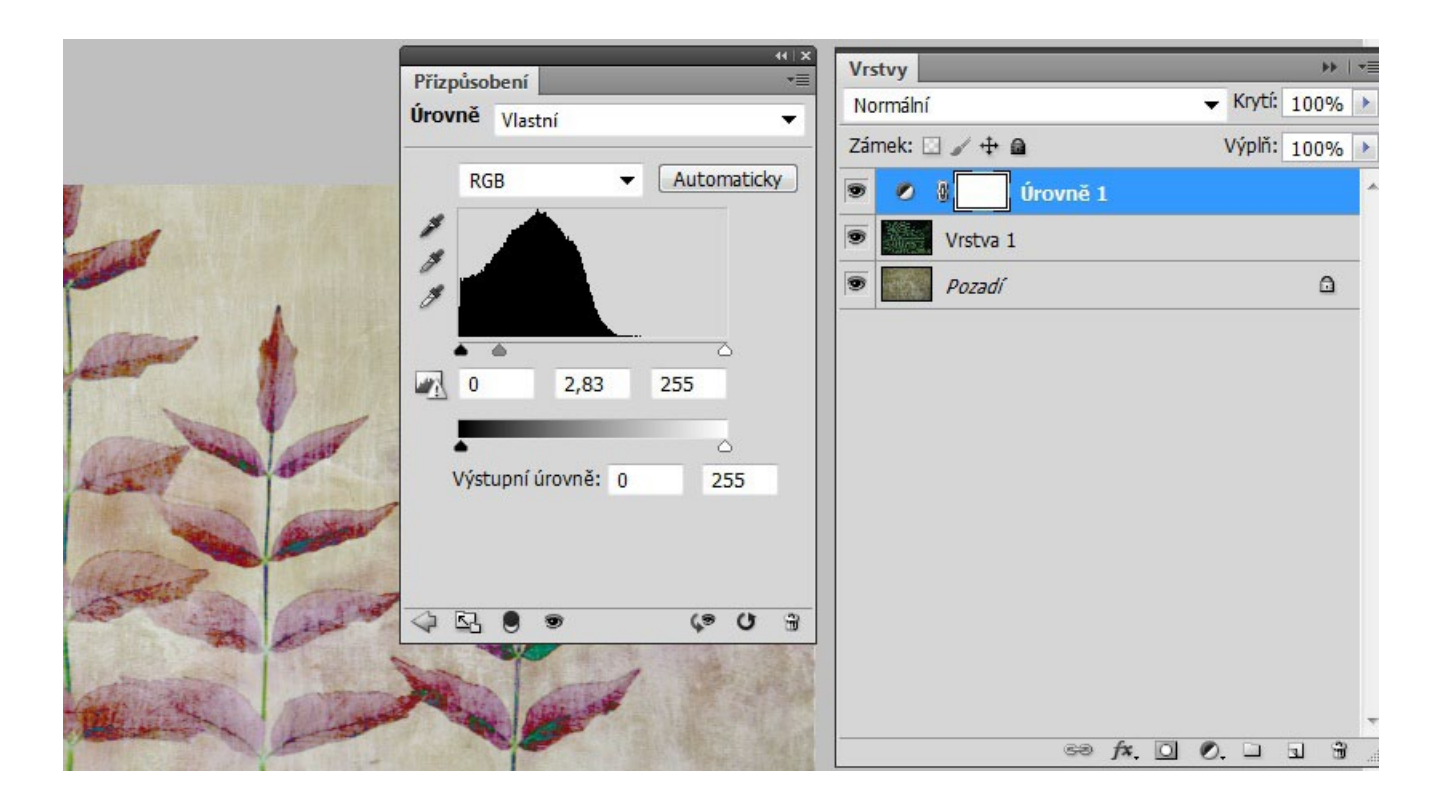

Pro nedestruktivní úpravy obrazu slouží vrstvy úprav (z menu vrstva nebo ikonou půleného kolečka na paletě vrstev). Změny se neaplikují přímo na obraz, vrstvu úprav je možné kdykoliv změnit nebo odstranit bez změny samotných obr. bodů. Není nutné se vracet v historii a zrušit tak všechny ostatní úpravy.

#### Slučování vrstev

Vrstvy můžeme sloučit dohromady z menu *vrstva - sloučit dolů, sloučení viditelných, do jedné vrstvy*.

Do jedné vrstvy obraz zpravidla slučujeme při ukládání pro finální použití pro tisk nebo web. V průběhu práce je samozřejmě zachováme, ale musíme pamatovat na to, že vrstvy podporují jen některé formáty souborů ( *\*.tif, \*.psd*). V průběhu práce musíme ukládat do nich.

### Popis režimů prolínání podle nápovědy Adobe PhotoShop

*Normální:* Upravuje nebo maluje každý z obrazových bodů na výslednou barvu. Normální režim je výchozí. (Při práci s obrazy v režimu bitové mapy nebo s indexovanými barvami se normální režim nazývá Práh.)

*Rozpustit:* Upravuje nebo maluje každý z obrazových bodů na výslednou barvu. Výsledná barva je ale náhodným nahrazením obrazových bodů základní nebo míchanou barvou, v závislosti na krytí daného obrazového bodu.

*Ztmavit:* Vezme barevnou informaci v jednotlivých kanálech a vybere tmavší z míchané a základní barvy jako výslednou barvu. Obrazové body světlejší než míchaná barva se nahradí a obrazové body tmavší než míchaná barva se nezmění.

*Násobit:* Porovná barevné informace v jednotlivých kanálech a vynásobí základní barvu míchanou barvou. Výsledkem je vždy tmavší barva. Násobení libovolné barvy s černou vytvoří černou barvu. Násobení libovolné barvy s bílou nechá barvu beze změny. Malujete-li jinou barvou než černou nebo bílou, vedou následné tahy nástrojem pro malování k postupně tmavším a tmavším barvám. Efekt je podobný vícenásobné malbě popisovačem (fixem) přes sebe.

**Ztmavit barvy:** Porovná informace o barvě v jednotlivých kanálech a zvýšením kontrastu mezi nimi ztmaví základní barvu, aby odpovídala smíchané barvě. Míchání s bílou nechá barvu beze změny.

*Lineárně ztmavit:* Porovná barevné informace v jednotlivých kanálech a zmenšením jasu ztmaví základní barvu, aby odpovídala míchané barvě. Míchání s bílou nechá barvu beze změny.

Zesvětlit: Porovná barevné informace v jednotlivých kanálech a vybere světlejší z míchané a základní barvy jako výslednou barvu. Obrazové body tmavší než míchaná barva se nahradí a obrazové body světlejší než míchaná barva se nezmění.

*Závoj:* Porovná barevné informace v jednotlivých kanálech a vynásobí inverzní hodnotu míchané a základní barvy. Výsledkem je vždy světlejší barva. Závoj s černou barvou nechá barvu beze změny. Závoj s bílou barvou vytvoří bílou barvu. Efekt je podobný, jako když promítáte více diapozitivů přes sebe.

*Zesvětlit barvy:* Porovná informace o barvě v jednotlivých kanálech a snížením kontrastu mezi nimi zesvětlí základní barvu, aby odpovídala smíchané barvě. Mícháním s černou nevzniká žádná změna.

*Lineárně zesvětlit (Přidat):* Porovná barevné informace v jednotlivých kanálech a zvýšením jasu zesvětlí základní barvu, aby odpovídala míchané barvě. Mícháním s černou nevzniká žádná změna.

Překrýt: Násobí nebo závojem změní barvy v závislosti na základní barvě. Vzorky nebo barvy překryjí existující obrazové body, přičemž se zachovají světla a stíny základní barvy. Základní barva se nenahrazuje, ale smíchá se s míchanou barvou tak, aby odpovídala světlosti nebo tmavosti původní barvy.

*Měkké světlo:* Ztmaví nebo zesvětlí barvy v závislosti na míchané barvě. Efekt je podobný osvětlení obrazu rozptýleným světlem. Pokud je míchaná barva (světelný zdroj) světlejší než 50 % šedá, obraz se zesvětlí. Pokud je míchaná barva tmavší než 50 % šedá, obraz se ztmaví. Při malování zcela černou nebo bílou vznikne výrazně tmavší nebo světlejší plocha, ale ne zcela černá nebo bílá.

*Tvrdé světlo:* Násobí nebo závojem změní barvy podle míchané barvy. Efekt je podobný osvětlení obrazu ostrým bodovým světlem. Pokud je míchaná barva (světelný zdroj) světlejší než 50 % šedá, obraz se zesvětlí, jako v režimu Závoj. To se hodí pro přidávání světel do obrazu. Pokud je míchaná barva tmavší než 50 % šedá, obraz se ztmaví, jako v režimu Násobit. To se hodí pro přidávání stínů do obrazu. Při malování zcela černou nebo bílou vznikne čistá černá nebo bílá.

*Jasné světlo:* Ztmaví nebo zesvětlí barvy pomocí zvětšení nebo zmenšení kontrastu v závislosti na míchané barvě. Pokud je míchaná barva (světelný zdroj) světlejší než 50 % šedá, obraz se zesvětlí zmenšením kontrastu. Pokud je míchaná barva tmavší než 50 % šedá, obraz se ztmaví zvětšením kontrastu.

*Lineární světlo:* Ztmaví nebo zesvětlí barvy pomocí zmenšení nebo zvětšení jasu v závislosti na míchané barvě. Pokud je míchaná barva (světelný zdroj) světlejší než 50 % šedá, obraz se zesvětlí pomocí zvětšení jasu. Pokud je míchaná barva tmavší než 50 % šedá, obraz se ztmaví pomocí zmenšení jasu.

*Bodové světlo:* Nahrazuje barvy v závislosti na míchané barvě. Pokud je míchaná barva (světelný zdroj) světlejší než 50 % šedá, obrazové body tmavší než míchaná barva se nahradí a obrazové body světlejší než míchaná barva se nezmění. Pokud je míchaná barva tmavší než 50 % šedá, obrazové body světlejší než míchaná barva se nahradí a obrazové body tmavší než míchaná barva se nezmění. To se hodí pro přidávání speciálních efektů do obrazu.

*Tvrdé míchání:* Přidá hodnoty červeného, zeleného a modrého kanálu míchané barvy k hodnotám RGB základní barvy. Pokud je výsledný součet pro kanál 255 nebo větší, dostane hodnotu 255; pokud je menší než 255, hodnotu 0. Proto mají všechny prolnuté obrazové body hodnoty červeného, zeleného a modrého kanálu buď 0 nebo 255. Tím dojde ke změně všech obrazových bodů na primární aditivní barvy (červenou, zelenou nebo modrou), bílou nebo černou.

*Rozdíl:* Porovná barevné informace v jednotlivých kanálech a odečte buď míchanou barvu od základní barvy nebo základní barvu od míchané barvy, podle toho, která má vyšší hodnotu jasu. Míchání s bílou invertuje hodnoty základní barvy; mícháním s černou nevzniká žádná změna.

*Vyloučit:* Vytváří podobný efekt jako režim Rozdíl, ale méně kontrastní. Míchání s bílou invertuje hodnoty základní barvy. Mícháním s černou nevzniká žádná změna. *Odečíst:* Porovná barevné informace v jednotlivých kanálech a odečte míchanou barvu od základní barvy. V 8bitových a 16bitových obrazech se jakékoli výsledné záporné hodnoty oříznou na nulu.

*Rozdělit:* Porovná barevné informace v jednotlivých kanálech a podělí základní barvu míchanou barvou.

*Odstín:* Vytváří výslednou barvu se světlostí a sytostí základní barvy a s odstínem míchané barvy.

Sytost: Vytváří výslednou barvu se světlostí a odstínem základní barvy a se sytostí míchané barvy. Malujete-li s použitím tohoto režimu v oblasti s nulovou sytostí (šedá), nedochází k žádným změnám.

Barva: Vytváří výslednou barvu se světlostí základní barvy a s odstínem a sytostí míchané barvy. Zachovají se tím úrovně šedi v obraze. Tento režim je vhodný pro kolorování černobílých obrazů a tónování barevných obrazů.

*Světlost:* Vytváří výslednou barvu s odstínem a sytostí základní barvy a se světlostí míchané barvy. Tento režim vytvoří opačný efekt než režim Barva.